FRED Page 9 Patrick Baudelaire **January 13, 1976** 

## 4. Transformations

Splinescurves may also be modified with severaltransformationoperations: move, copy and drag. These operations all apply to a section of a curve.

4.1 Move:

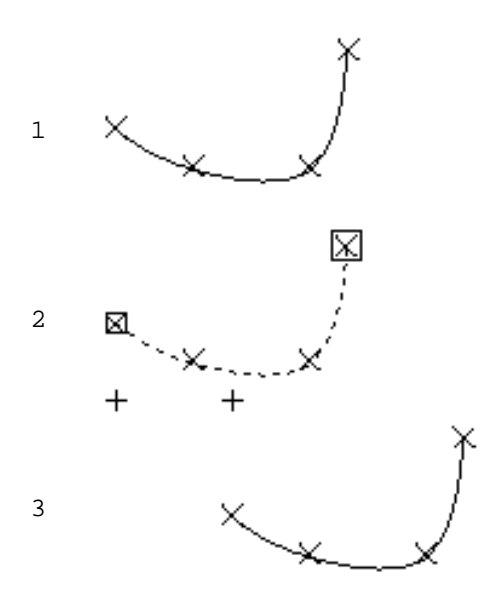

4.2 Copy:

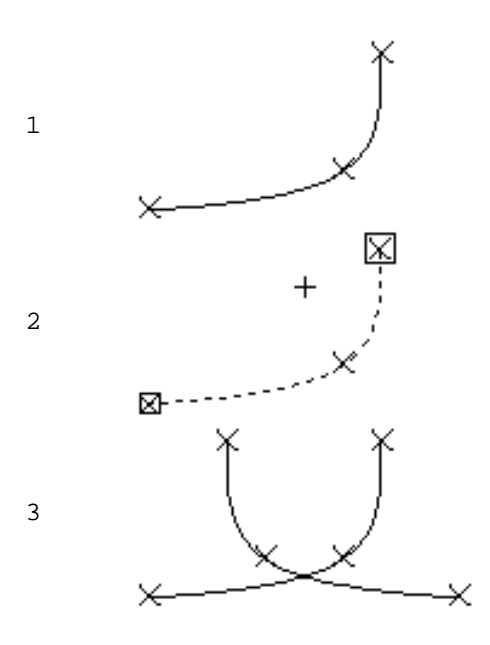

This command does one of three geometrical transformations on a curve sectiona translationa verticalsymmetry or a horizontalsymmetry. Firstspecifya curve section (see above: 3.4). Then point at one of the three options of the command move:translattion zontal symmetryertiscyammetThen the editor goes into a mode identicalto knot input mode (see above: 3.2). However only one or two points are specified. They define the geometrical parameters of the transformation. For a transldæftine to me origin point and the destinationpoint (this is illustrated on the left). For a horizontal symmetdefyine one point on the horizontal axis of symmetry; For a vert is  $\alpha$  and medefine one point on the verticalaxis of symmetry (this is illustratedbelow, in the context of a copy command).

This command makes a transformed copy of a curve section. It is otherwise the<br>same as the m o vecommand. The m o vecommand. The illustrationon the left demonstrates vertical symmetry.

FRED Page 10 Patrick Baudelaire **January 13, 1976** 

## 4.3 Drag:

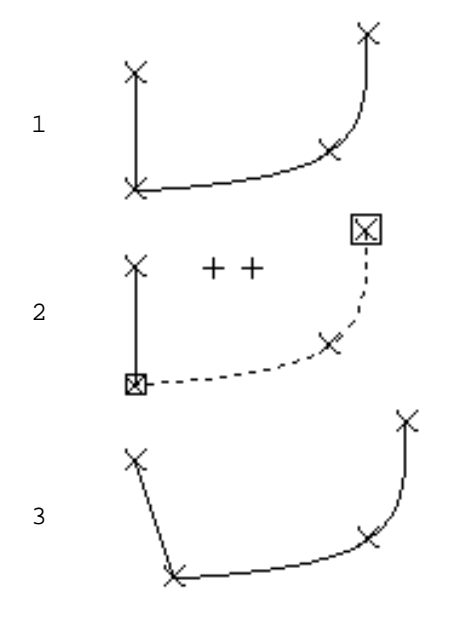

This is a version of the command m o ve (translate) in which all the curves sharing the knots of the translatedcurve section are modified accordingly. Knots common to several curves, such as end knots of connected curves,may thus be translated in one single operation.

### 4.4 Repeat:

This command will repeat the most recentlyapplied transformation( m o ve, copy drag $\phi$  the current selectionwith the same parameter (i.e.same translation vector or same symetry center).

# 4.5 Simple combinations:

Deletinga knot, a curve or a portionof a curve is easilydone by executing a replace and then a do it without supplying a set of new knots.

Moving a single knot can be done in two ways: replace or move.

InsertingN new knots between two consecutive knots  $k_1$  and  $k_2$  is done with a replaceter and  $k_2$  respectively s the end knots of a section; then input  $N+2$  points such that point 1 coincides with  $k_1$  (using switch 2), points 2 to N+1 are the N new knots, point N+2 coincideswith  $k_2$ (using switch 2).

Appending N new knots at eitherend of a curve is done in a similarway: selectthe end knot as a singleknot section, and  $r e p$  lia by N+1 new knots. However, be aware of the ambiguity associatedwith single knot sections (3.5).

FRED Page 11 Patrick Baudelaire **January 13, 1976** 

5. Other operations on spline curves

## 5.1 Wipe:

This operation deletesall displayed curves. Beware: no confirmation is expected. An accidental w i pmay be recovered from with the undo command  $(5.2)$ . A w i piss actually equivalent to a succession of single curve deletions. Therefore it will take an equal number of successive u n do operations to recreate all the deleted curves.

5.2 Undo:

Spline curves are created,go through a history of modifications,and may eventuallybe deleted. The undbeature is provided for recoveringfrom destructive vents in the history of curves, that is modificationsand deletions. It applies to the operations  $r \in p$  l an one, wend wipelt does not apply to other types of operations(i.e.make,copy) readd join), since they are easily invertible.

All deletedcurves and allmodified curves are chronologicaly remembered, " up to some finitevariabledepth. The most recentlydeleted or modified curve is recreatedwhen the command undos invoked. If that curve had originally been modified (through  $a \rvert r$  e p lon cme o vet) he curve that was substituted for it disappears permanently. The depth of "memory" is variable,because it is a function of the internalstorage availableto the splineeditor. The "memory" will be expunged of itsoldestitems according<br>to these requirements. It is believed that if FRED is not used to these requirements. It is believed that if FRED extravagantlythe depth of "memory" is about a dozen items. Immediately after a w i pe, all deleted curves should be recoverable.

### 5.3 Break:

This operationis used to break one singlecurve into two connected curves. First selectthe knot where the "breaking"is to happen, and then execute this command.

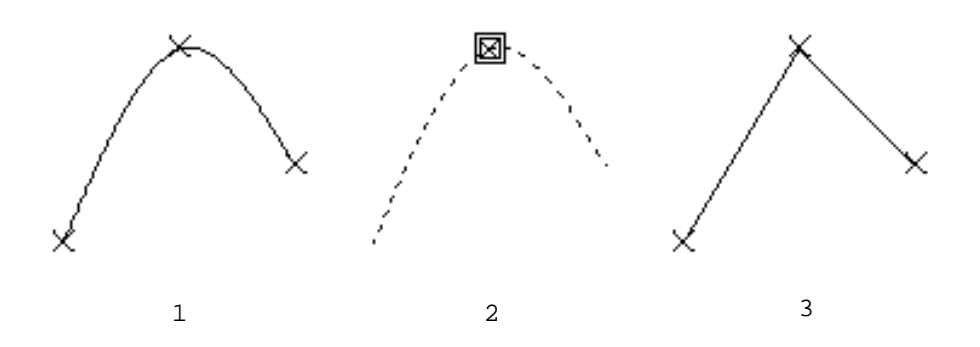

PRED Page 12<br>Patrick Baudelaire et al. (1976) animative state of the state of the state of the state of the state of the Pa Patrick Baudelaire

5.4 Join:

This is the inverseof the b r equeration. First select the common end knot of two connected curves, and then execute the command. The two knot of two connected curves, and then execute the command. connected curves are joinedinto one singlesmooth curve. The command is not executed if there is ambiguity, namely if there are more than two curves with the same end knot.

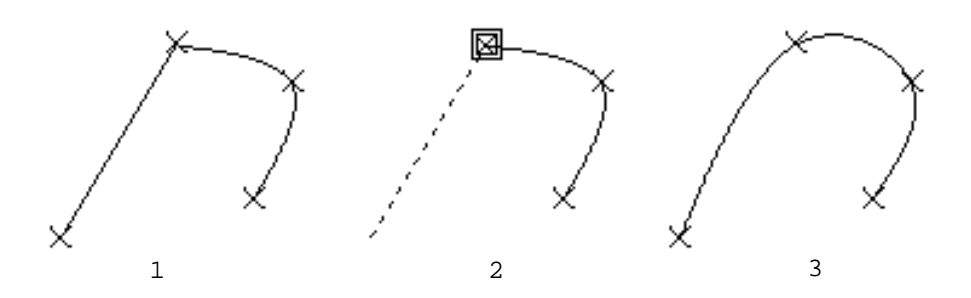

5.5 Cyclic curves:

The joingeration may also be applied to a closed curve. This will produce a cycliccurve with a smooth junction. A cycliccurve does not have any end points. It may be broken at any of its knots.

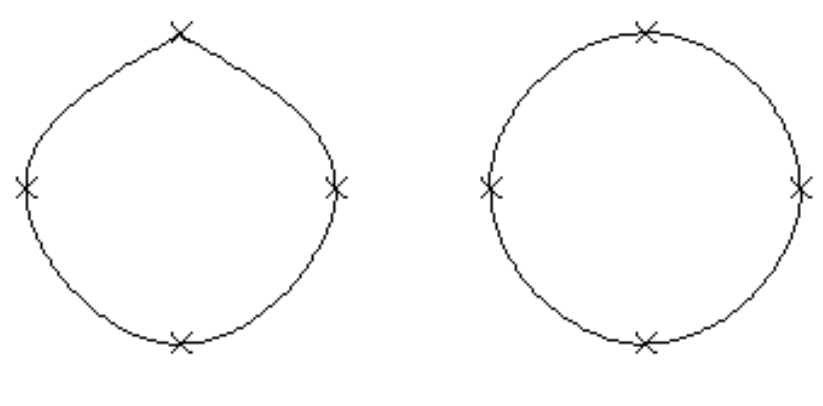

closed

cyclic